# 前瞻基礎建設一校園數位建設計畫

## 智慧學習教室

## 「資訊科技應用層次使用情況表」

操作說明

## 登入填報網站說明

一、登入填報網站前請先[到嘉義縣教師資訊應用服務入口\(ECIP\)](https://ecip.cyc.edu.tw/), 進行OpenID認證資料檢核以確認服務單位,若服務單位異動, 請先辦理服務單位異動。

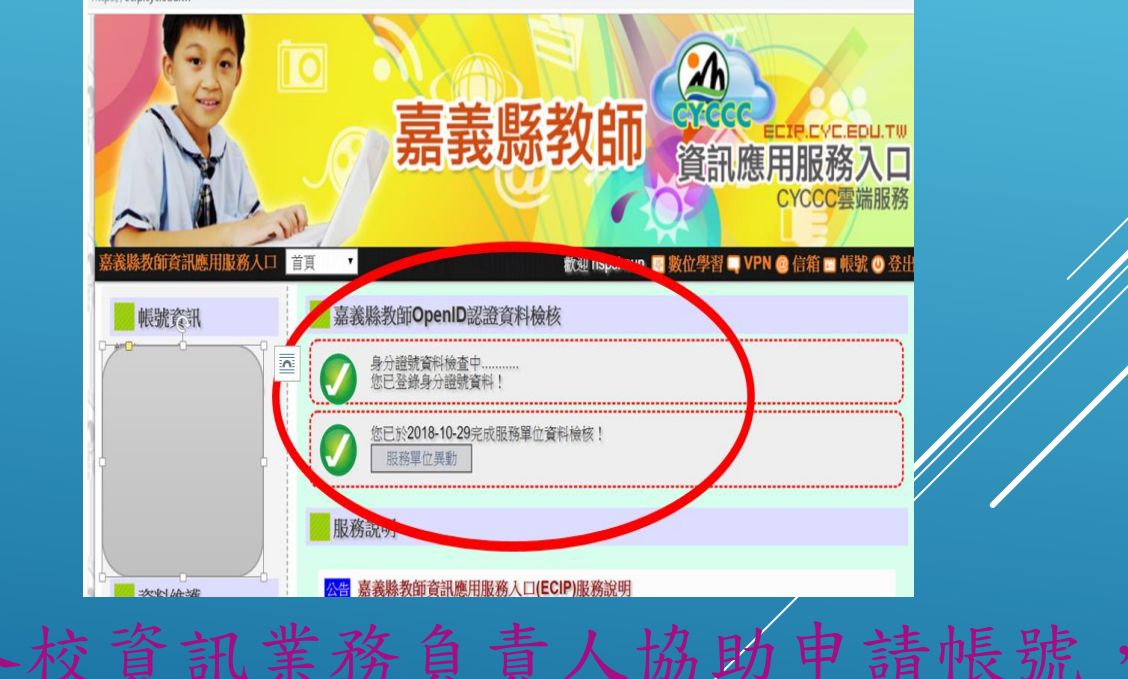

二、未申請教育雲帳號之教師,請各校資訊業務負責人協助申請帳號

「資訊科技應用層次使用情況表」 填報期程、原則與注意事項

- 填報期程:即日起至109年11月4日止。
- ▶填報原則:請各校依據「109學年度班級數」填報,每一間班級教室 至少ㄧ位教師填報,每一位教師僅填寫一次。
- 確保教師選填「授課班級」正確性,請學校至「國民中小學校園智 慧網路與智慧教室設備盤點系統」 [\(https://fidssl.moe.edu.tw/school/](https://fidssl.moe.edu.tw/school/))更新班級資料與教室空 號,再請班級授課教師填報。
- 填報網址:請以google chrome瀏覽器登入網址: <https://fidssl.moe.edu.tw/intelligentlearning/>

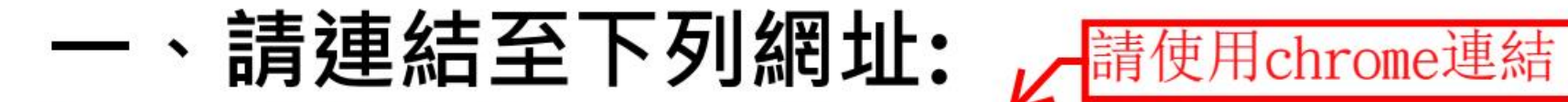

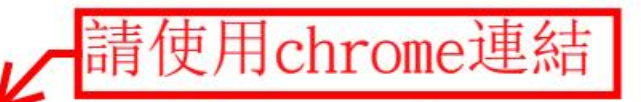

## https://fidssl.moe.edu.tw/intelligentlearning/

「強化數位教學暨學習資訊應用環境計畫-營造智慧學習教室子計畫 」 資訊科技應用層次使用情況表

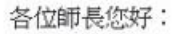

為滿足教師應用資訊科技於輔助、互動及進階(創新)教學需求,教育部透過「前瞻基礎建設校園數位建設」計畫下的「智慧學習教室」子計畫補助各 校更新及提升班級教室資訊應用環境,結合數位教學與學習策略,期能發展多元教學模式,促進以學習者為中心的學習,增進學生學習興趣或成效。 本表設計目的僅為瞭解教師運用「智慧學習教室」實施教學活動的情形,以及國中小校園數位建設實施計畫執行狀況,以作為未來計畫推動的參考, 威謝您協助墳寫。

> 106-107年國中小數位教學暨學習資訊應用輔導計畫團隊 (主持人:國立臺中教育大學理學院 王曉璿院長) 敬致

登入

輸入連結後

畫面出現登入

頁面首頁,請

按「登入」

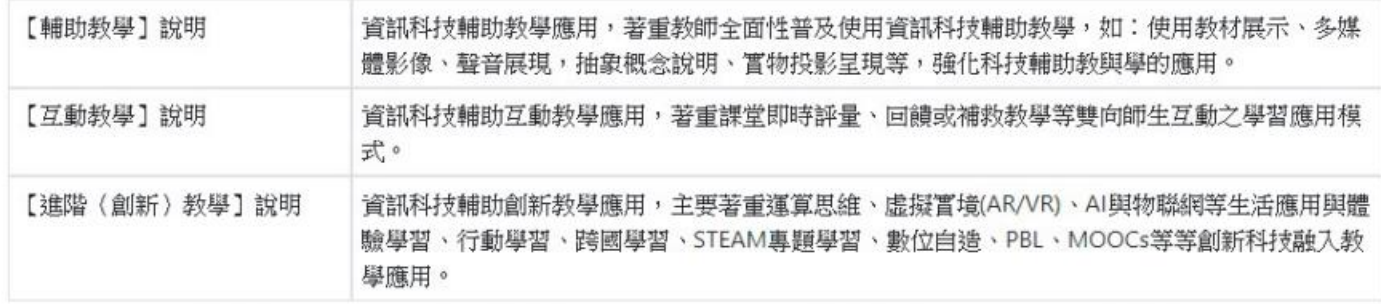

填寫使用情況表前,請先以教育體系單一簽入服務登入

每一位教師僅填寫一次

## 二、出現教育體系單一簽入服務畫面

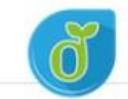

教育體系單一簽入服務

## 請以縣市帳號登入教 育雲端帳戶**(**如圖示**)**

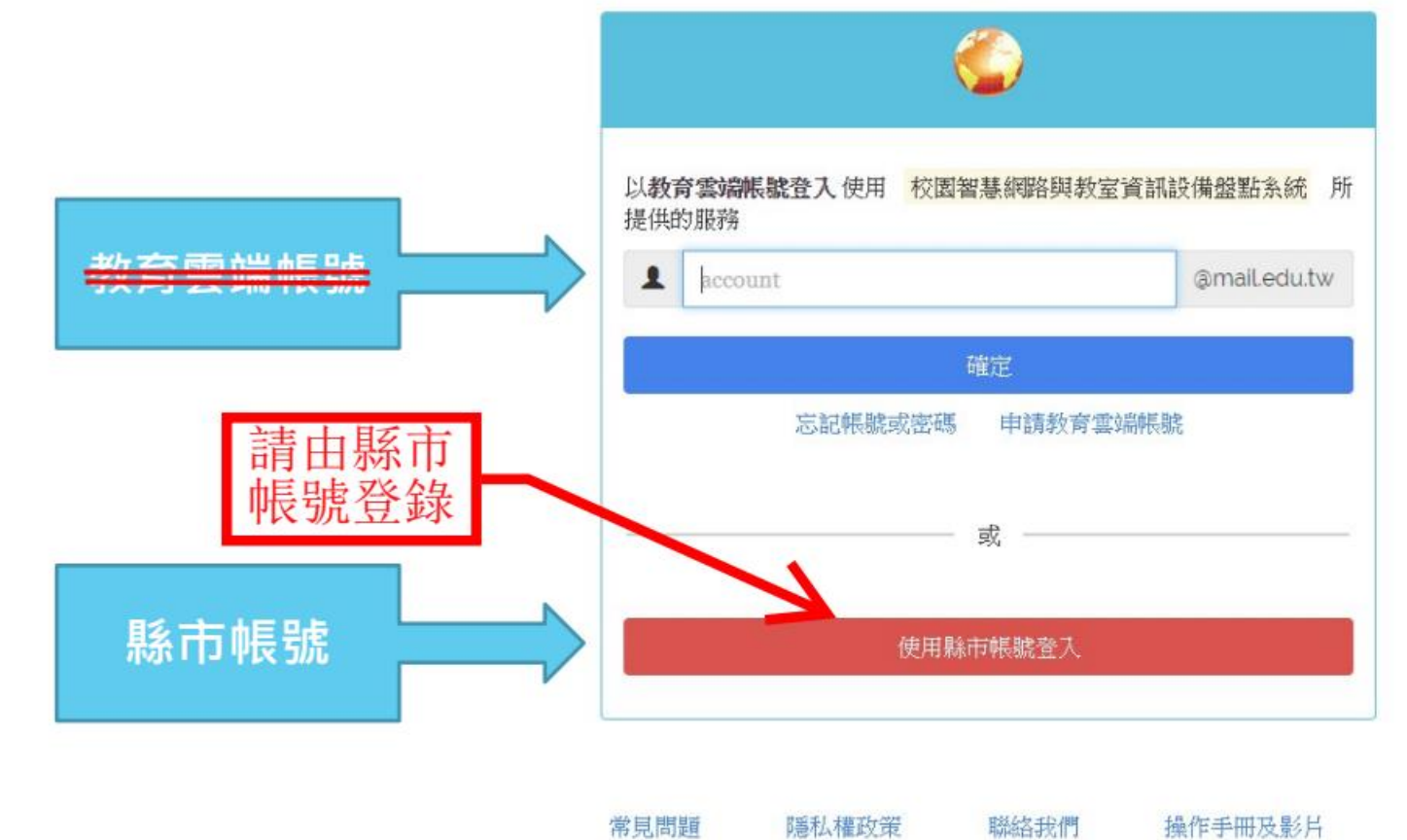

(Opyright © Ministry of Education. All rights reserved.

縣市帳號登入

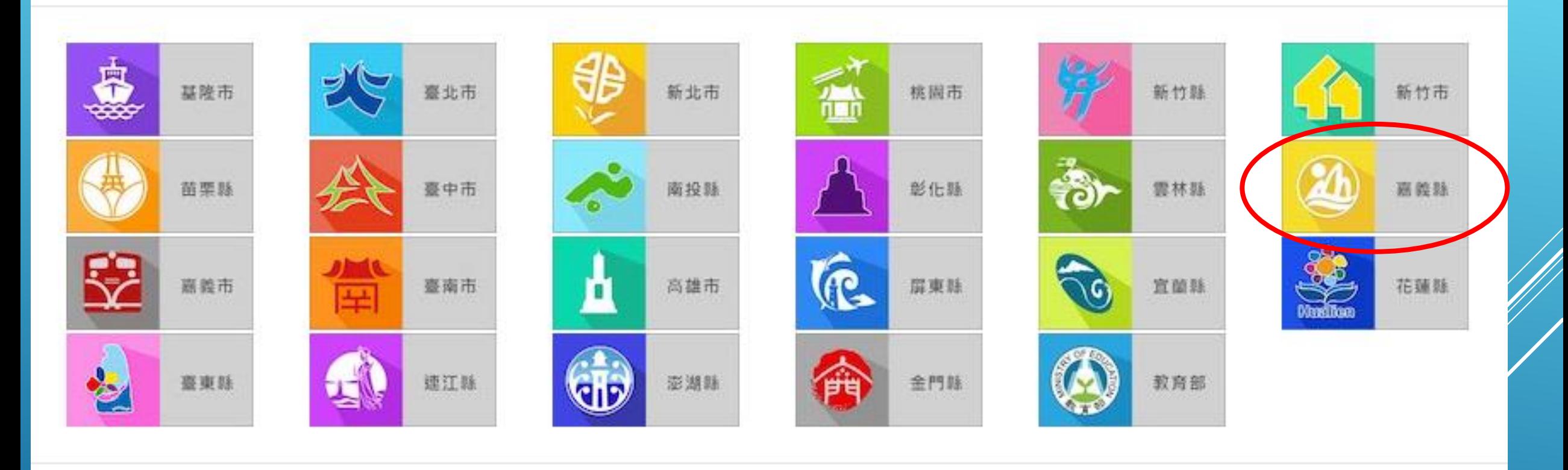

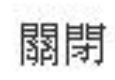

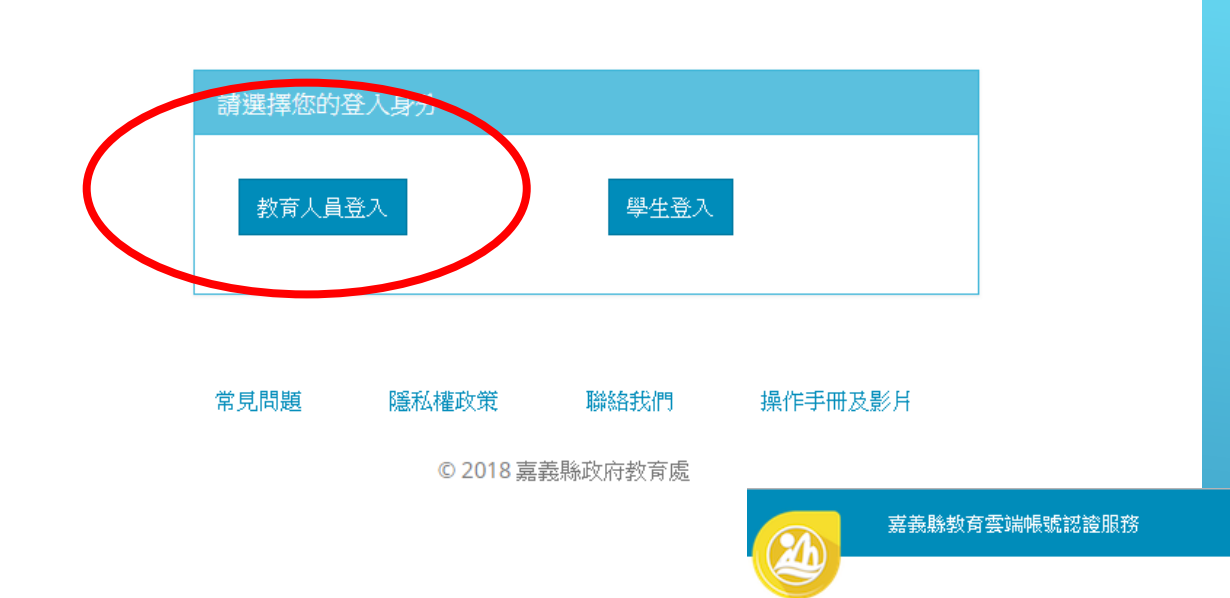

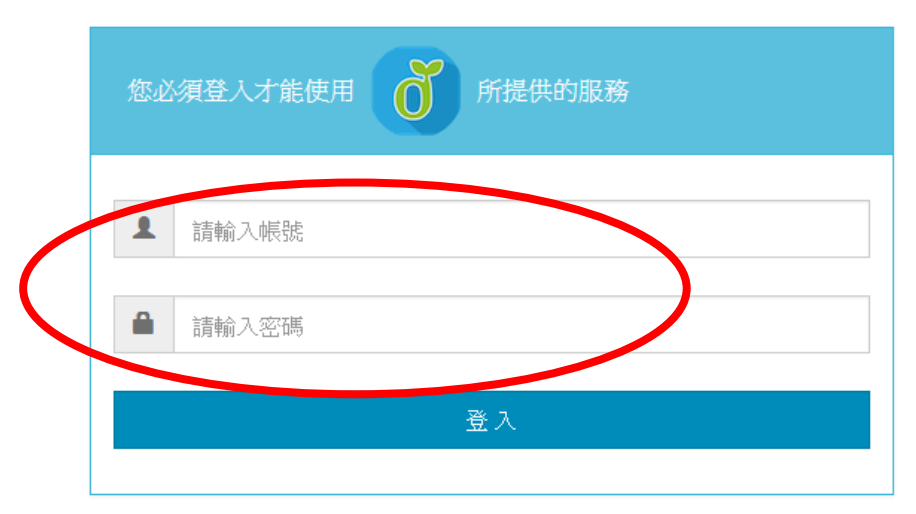

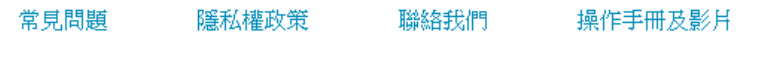

© 2018 嘉義縣政府教育處

#### 三、正式登入系統後,請詳閱填寫說明, 並按下「我要填寫」  $\bullet$

「 強化數位教學暨學習資訊應用環境計畫-營造智慧學習教室子計畫 」 資訊科技應用層次使用情況表

教網測試帳號 登出

各位師長您好:

為滿足教師應用資訊科技於輔助、互動及進階(創新)教學需求,教育部透過「前瞻基礎建設校園數位建設」計畫下的「智慧學習教室」子計畫補助各 校更新及提升班級教室資訊應用環境,結合數位教學與學習策略,期能發展多元教學模式,促進以學習者為中心的學習,增進學生學習興趣或成效。

本表設計目的僅為瞭解教師運用「智慧學習教室」實施教學活動的情形,以及國中小校園數位建設實施計書執行狀況,以作為未來計書推動的參考, 感謝您協助填寫。

106-107年國中小數位教學暨學習資訊應用輔導計畫團隊

(主持人:國立臺中教育大學理學院王曉璿院長) 敬致

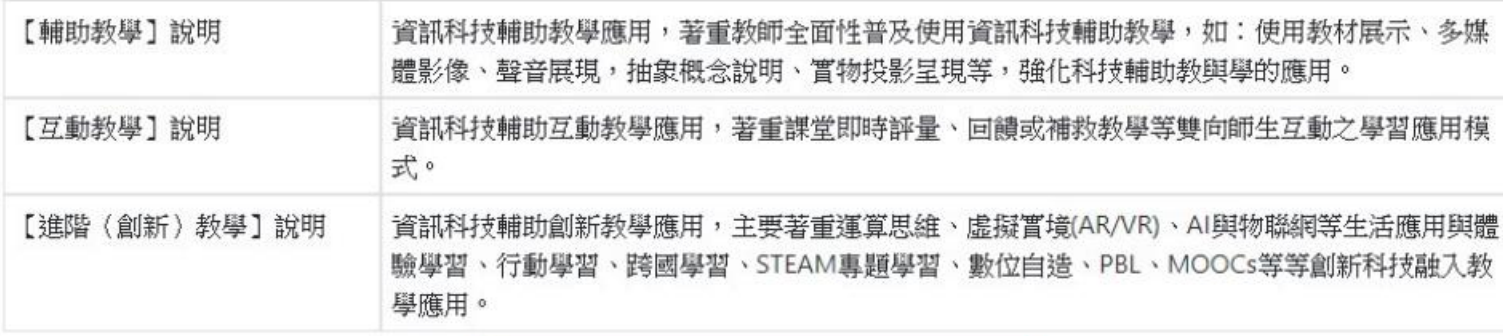

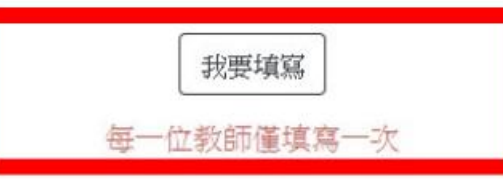

## 四、進入資料填寫區,請選填您的性別、 授課班級與授課學生數。

「 強化數位教學暨學習資訊應用環境計畫-營造智慧學習教室子計畫 」 系統操作手冊 教網測試帳號 資訊科技應用層次使用情況表

各位師長您好:

為滿足教師應用資訊科技於輔助、互動及進階(創新)教學雲求,教育部诱過「前瞻基礎建設校園數位建設,計書下的「智慧學習教室,子計書補助各校更 新及提升班級教室資訊應用環境,結合數位教學與學習策略,期能發展多元教學模式,促進以學習者為中心的學習,增進學生學習興趣或成效。

登出

106-107年國中小數位教學暨學習資訊應用輔導計畫團隊

本表設計目的僅為瞭解教師運用「智慧學習教室」實施教學活動的情形,以及國中小校園數位建設實施計畫執行狀況,以作為未來計畫推動的參考,感謝 您協助填寫。

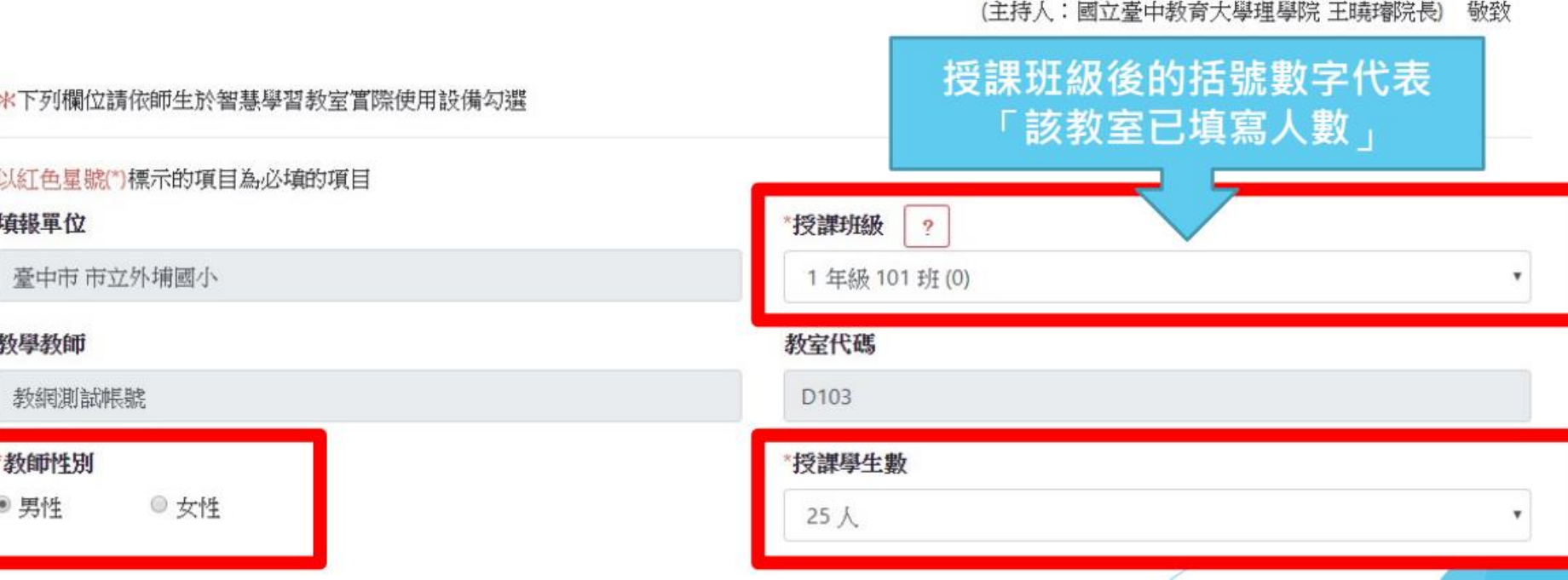

## 五、請勾選「領域學科」與「使用智慧學 習教室工具類別」欄位,皆可複選。

\*領域學科(可複選)

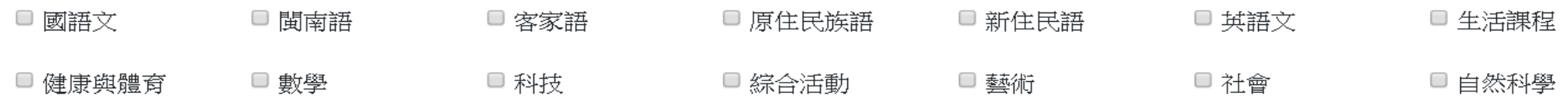

□ 全民國防教育

【第一部分】使用智慧學習教室工具類別(請勾選以下欄位,可複選。)

#### \*教師

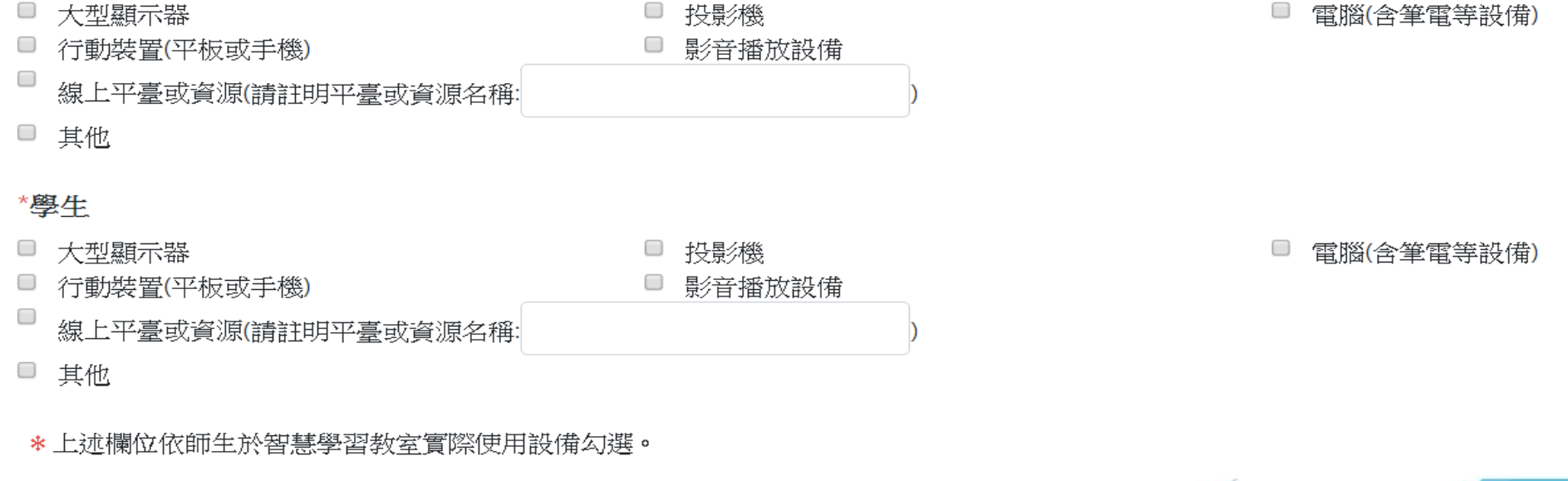

## 六、進入【第二部分】資訊科技融入教學 應用,共13題。

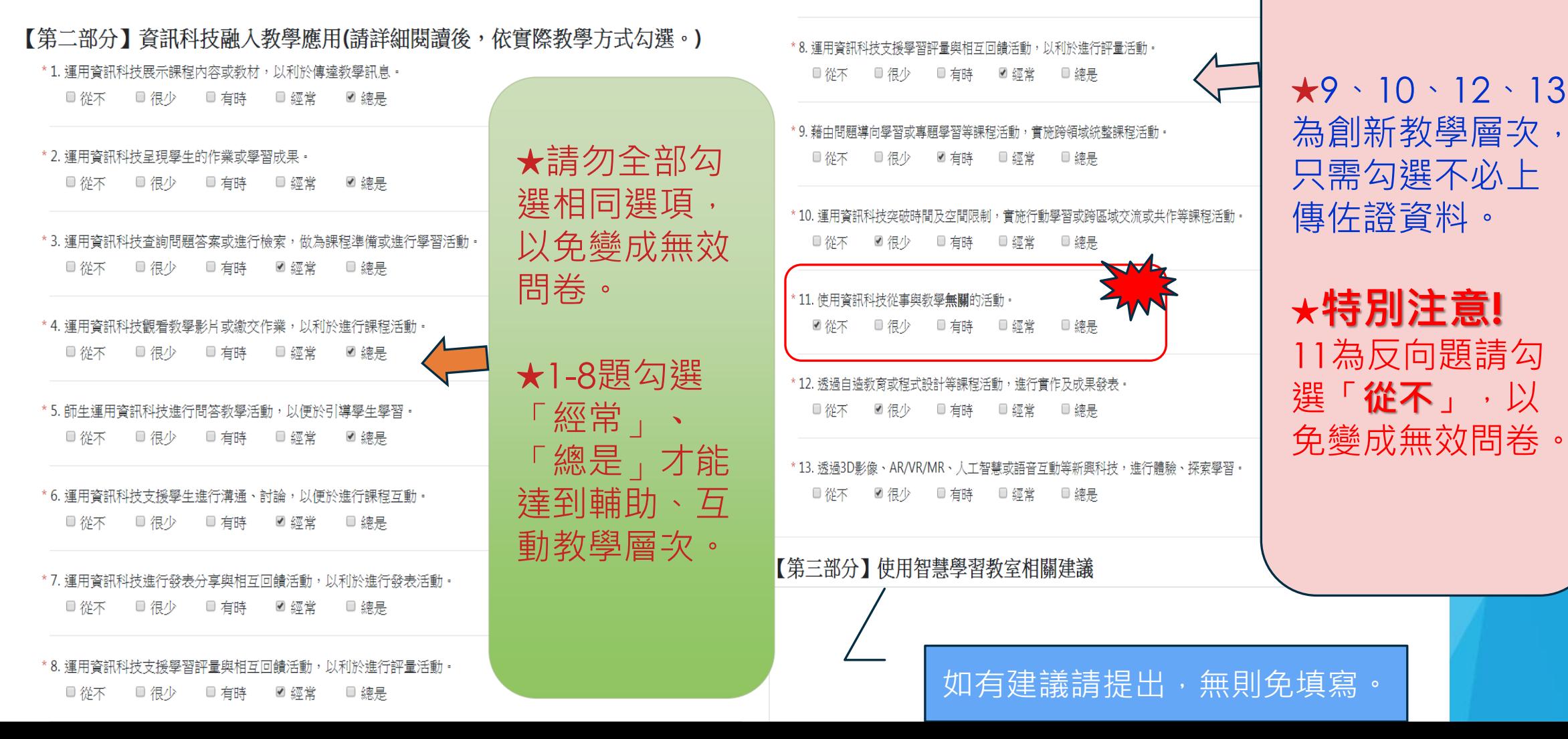

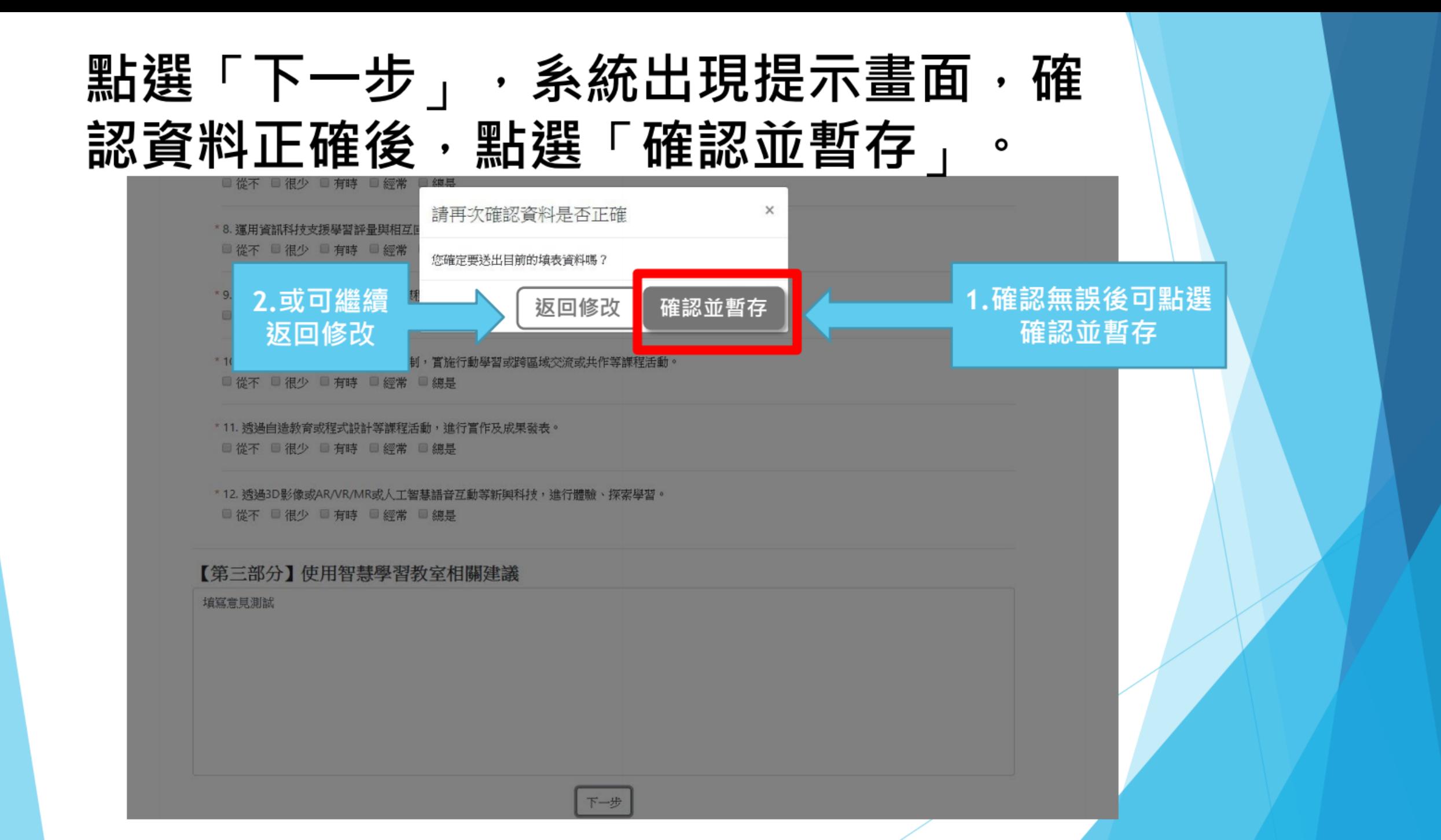

## 送出後,系統出現判定應用層次,顯示頁面如下:

#### 【第四部分】顯示判定應用層次 【判定層次】:輔助教學

返回 確認(資料送出後即無法修改)

【第四部分】顯示判定應用層次 【判定層次】:互動教學

當前屬於「資料暫存」模式,教師仍 可「返回」, 針對 13 道題目進行更改, 如按下「確認」,代表完成填報作業, 資料送出後即無法修改。

確認(資料送出後即無法修改) 返回

相關訊息請參考:

「嘉義縣國民中小學前瞻計畫數位校園計畫」 「 教 學 互 動 層 次 檢 核 評 量 」 [\(http://fidssl.cyc.edu.tw/](http://fidssl.cyc.edu.tw/))